BG交易所下载链接,v5.7版本APP下载流程

Andriod 系统安装教程

1、登录官网,点击 "Android" 安装包,下载完成后按照系统引导安装即可。

2、当您在安装或使用过程中遇到任何问题,请点击"帮助"联系客服。

iOS系统安装教程

1、准备一个非限制国家或地区 (美国、中国香港等)的 Apple ID, 在 App Store 切换 Apple ID。

2、打开 App Store

应用,点击右上角的头像,退出登录,使用美国或香港地区的 Apple ID 登录。(如果提示"无法登录",可能是您近期切换账号过于频繁。您可以更换 ID 或者几小时后重试。如果 ID 被锁定,则需要进行验证或更换 ID 后再试。)

 3、登录成功后,会自动跳转至 ID 对应地区的 App Store。在 App Store 中搜索"Bitget",点击"GET"即可开始安装。

4、回到桌面即可看到 Bitget App 已安装成功。

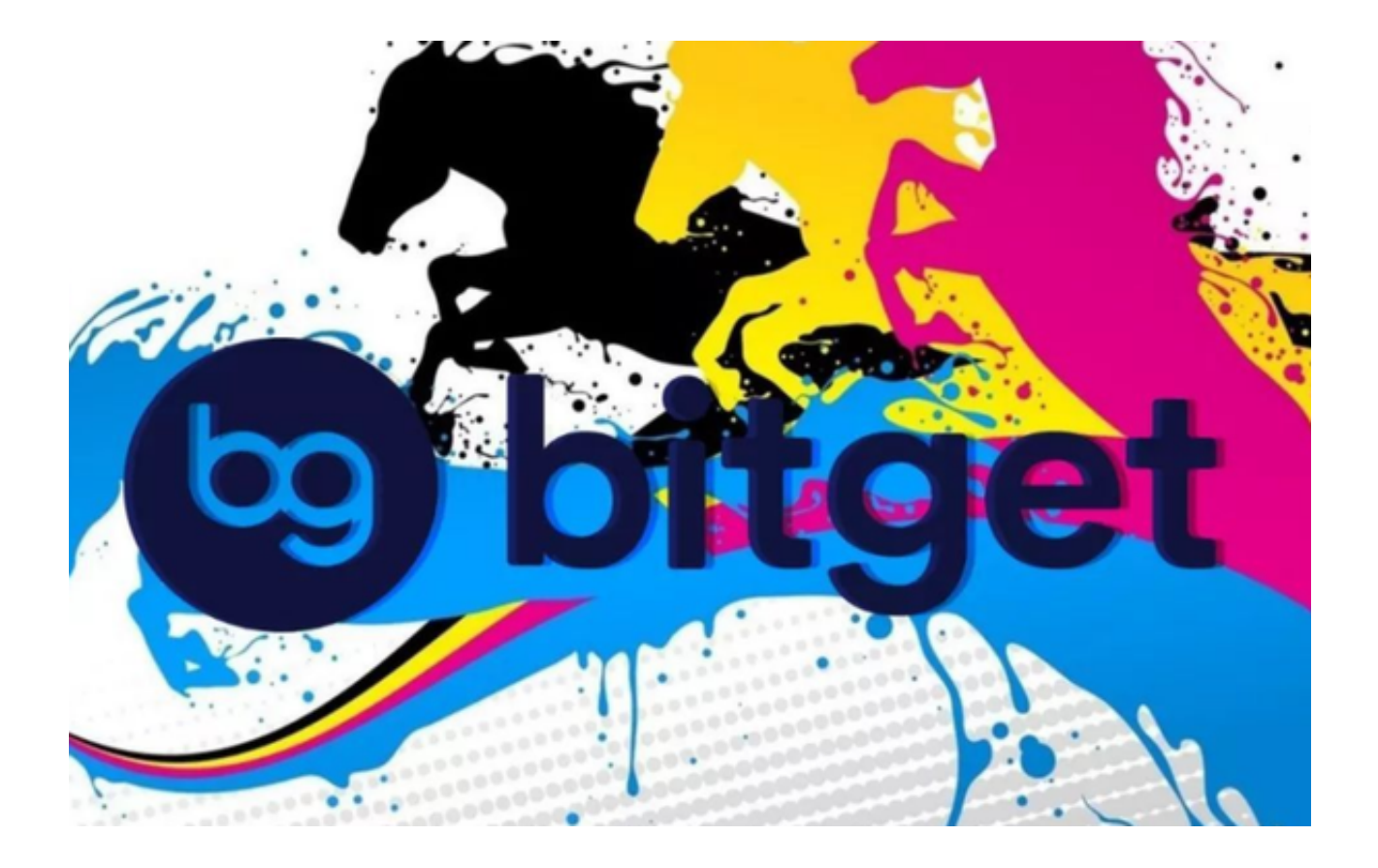

BG交易所APP使用方法

一、注册和登录

在Bitget注册一个账户,然后登录,进入到自己的账户中心。

二、充值数字资产

 在进行数字资产的买卖之前,首先需要向自己的Bitget账户中充值数字资产。对于 新用户,可以通过在"资产"功能中选择"充值"来完成。用户需要根据Bitget平 台提供的地址,将数字资产转账到自己的账户上。在完成充值之后,数字资产会相 应地显示在您的账户余额中。

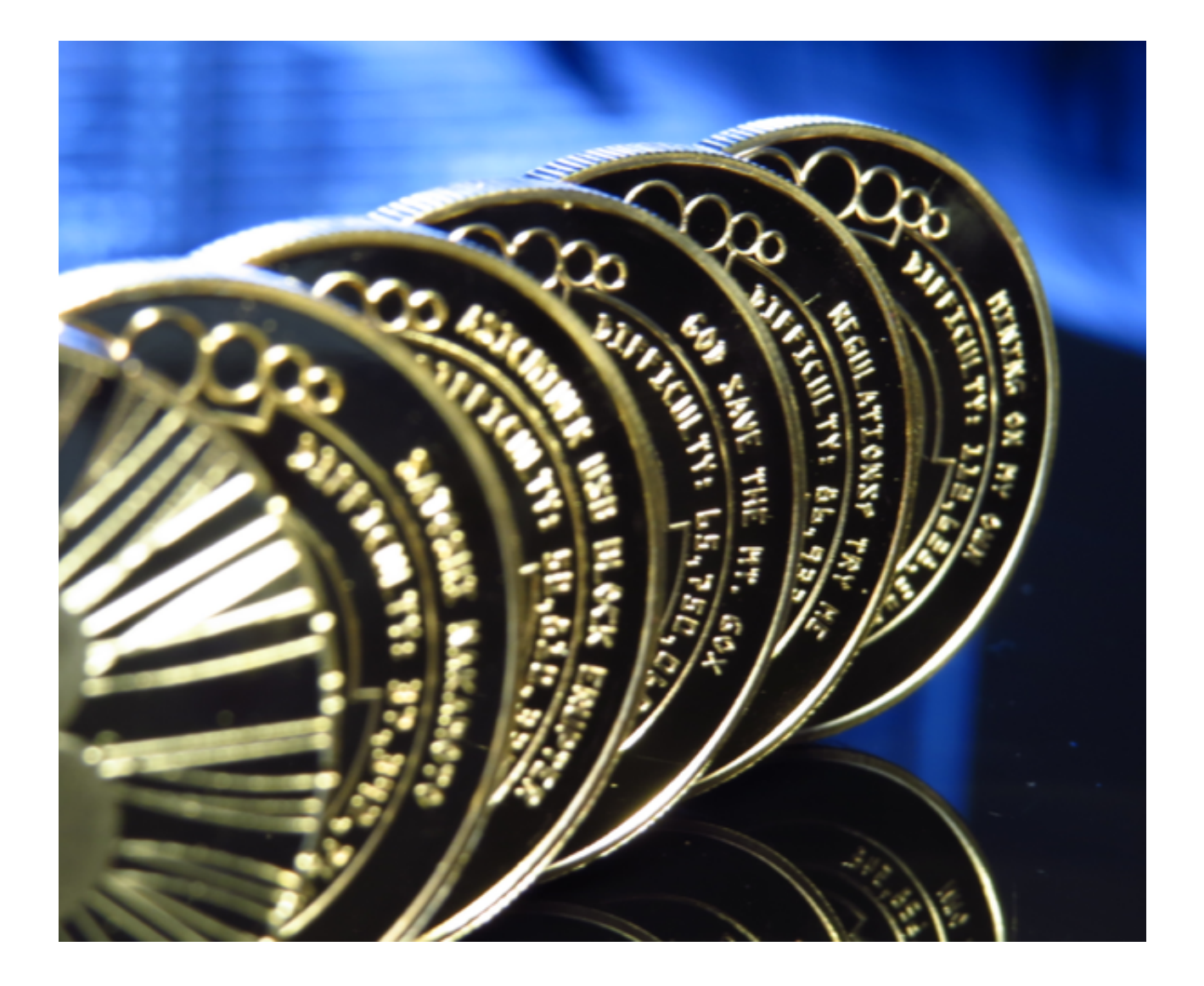

三、开始交易

 有了数字资产,您就可以在Bitget上买入和出售数字资产了。在交易页面中选择您 需要的交易对、例如:BTC/USDT;然后在相应的买入板块中下单,设置您想要买 入的数量和价格,点击"购买"即可。同样,您也可以在相应的卖出板块中下单, 设置您想出售的数量和价格,点击"销售"即可。

四、设置止损

除买卖操作外,Bitget还提供了止损功能。在下单时,您可以设定止损价格,当价 格到达预设的止损价格时,系统将自动按照止损价购买或销售。通过使用止损功能 ,您可以限制自己在行情波动时的亏损风险。

总体而言,Bitget提供了非常流畅简单的数字资产交易流程。如果您是新用户并且

缺乏交易经验,建议您先学习有关数字资产的基础知识和相关分析方法,以增加自 己的交易成功率。

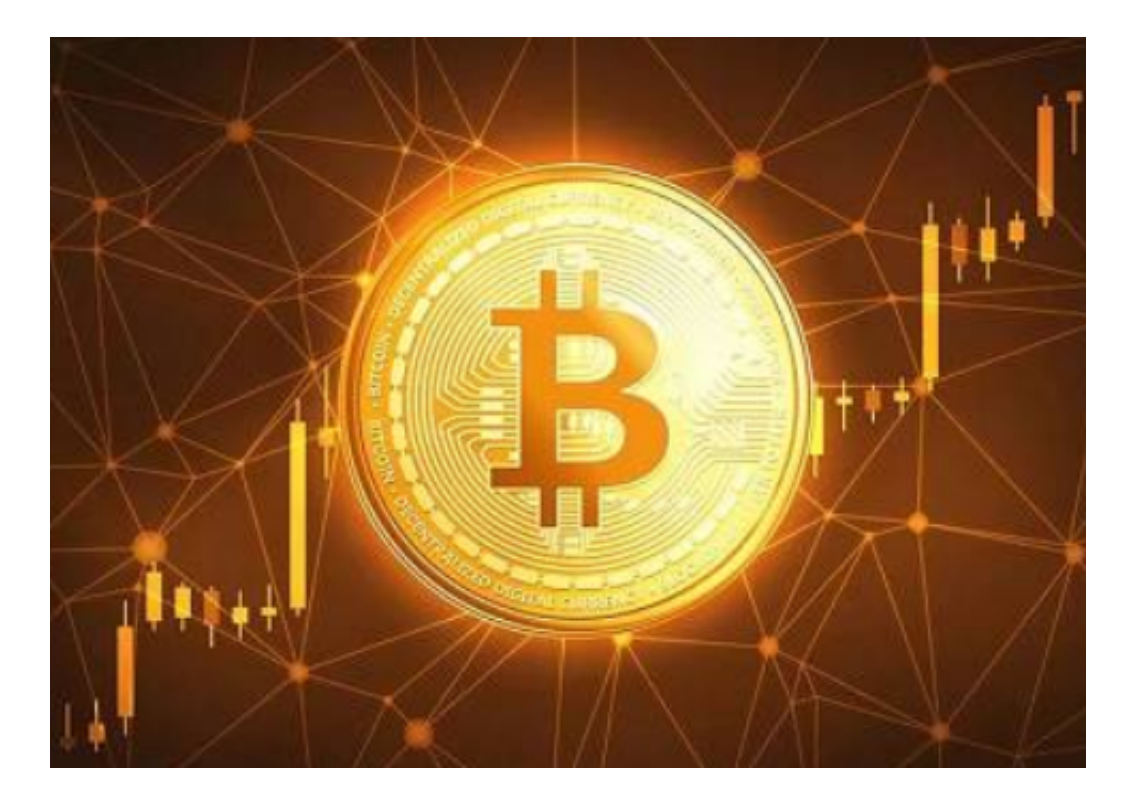

BG交易所下载链接,v5.7版本APP下载流程已经全部分享完了。